# **SERTIFIKASI LEVEL I WIDE AREA NETWORK**

## DAFTAR ISI

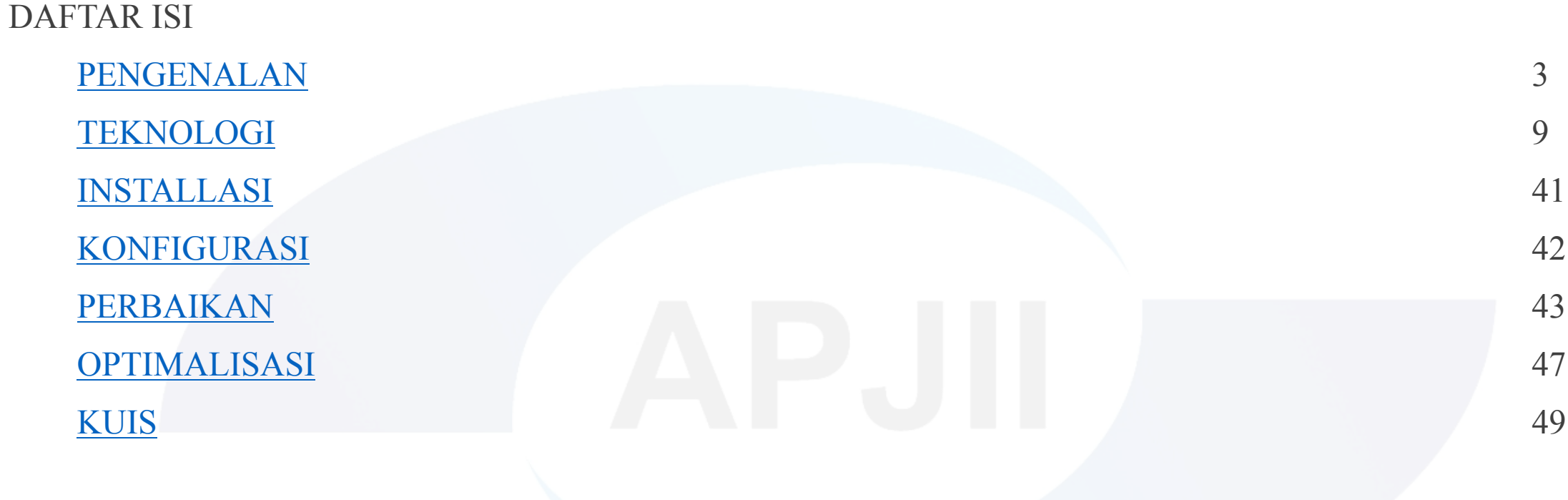

## 1. PENGENALAN

## 1.1. Mengapa Kita Perlu Belajar WAN?

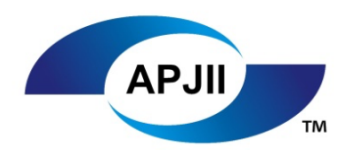

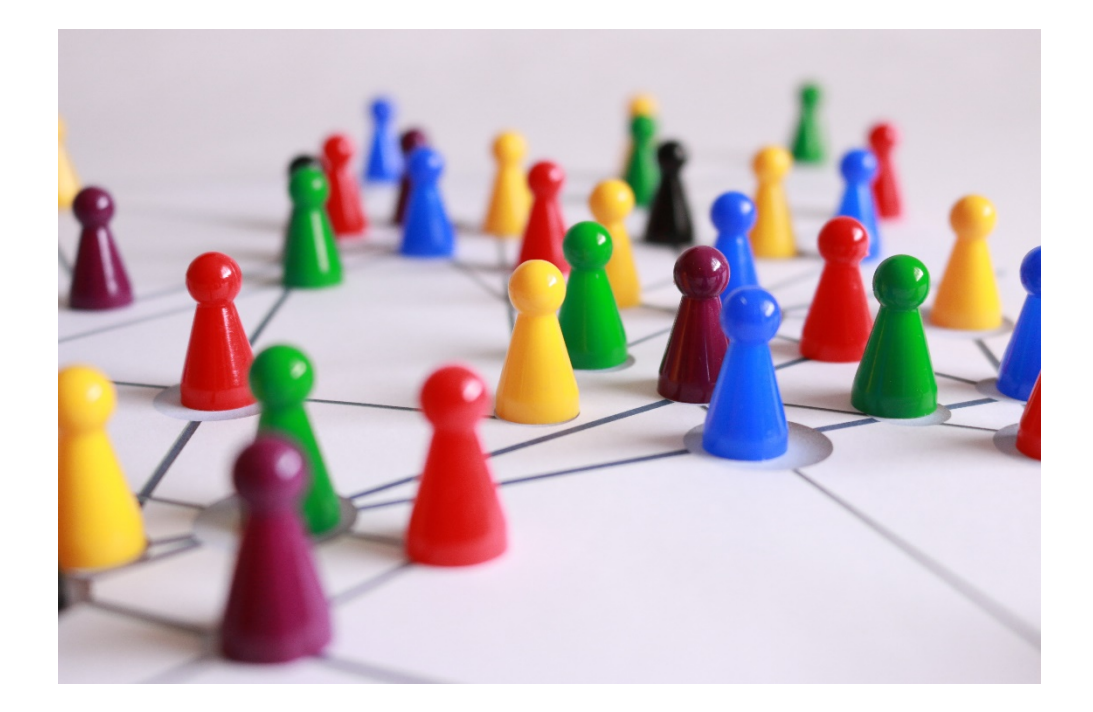

Pada zaman ini, perkembangan komputer sudah sangat cepat. Kebutuhan akan komunikasi data atau komunikasi antar jaringan adalah suatu hal yang mutlak.

LAN adalah salah satu cara untuk mempermudah komunikasi di dalam kantor tanpa harus datang secara langsung. Namun, bagaimana jika sebuah kantor mempunyai banyak cabang di berbagai daerah?

WAN adalah sebuah cara untuk berkomunikasi data atau berkomunikasi antar jaringan, dan pasti digunakan oleh kantor-kantor yang mempunyai kantor cabang.

Disini kita akan mempelajari penggunaan WAN, teknologi-teknologinya, dan konfigurasinya agar dapat menyelesaikan masalah yang berkaitan dengan WAN.

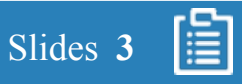

## 1. PENGENALAN

#### 1.2. Kegunaan WAN

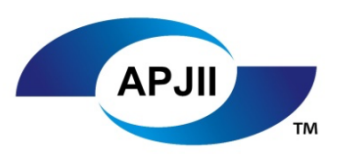

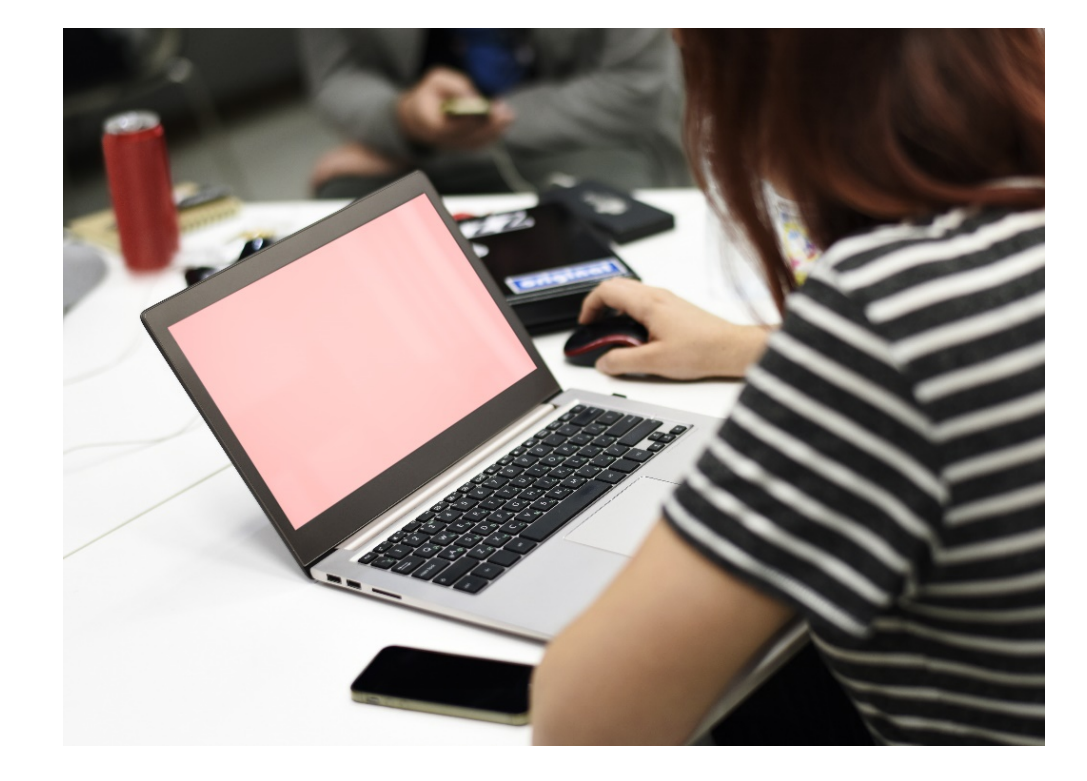

Kegunaan WAN adalah sebagai berikut:

- 1. Mempermudah mempercepat akses data dari jaringan lain
- 2. Mencegah *miscommunication*
- 3. Mengurangi biaya, karena jika ingin mengambil data tidak harus pergi jauh ke tempat data tersebut disimpan
- 4. Membantu operasional kantor yang berskala multinasional atau *international*

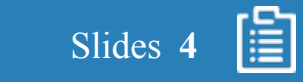

## 1. PENGENALAN

#### 1.3. Pengertian WAN

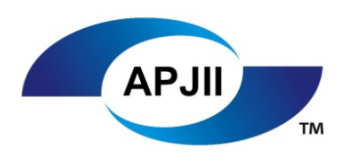

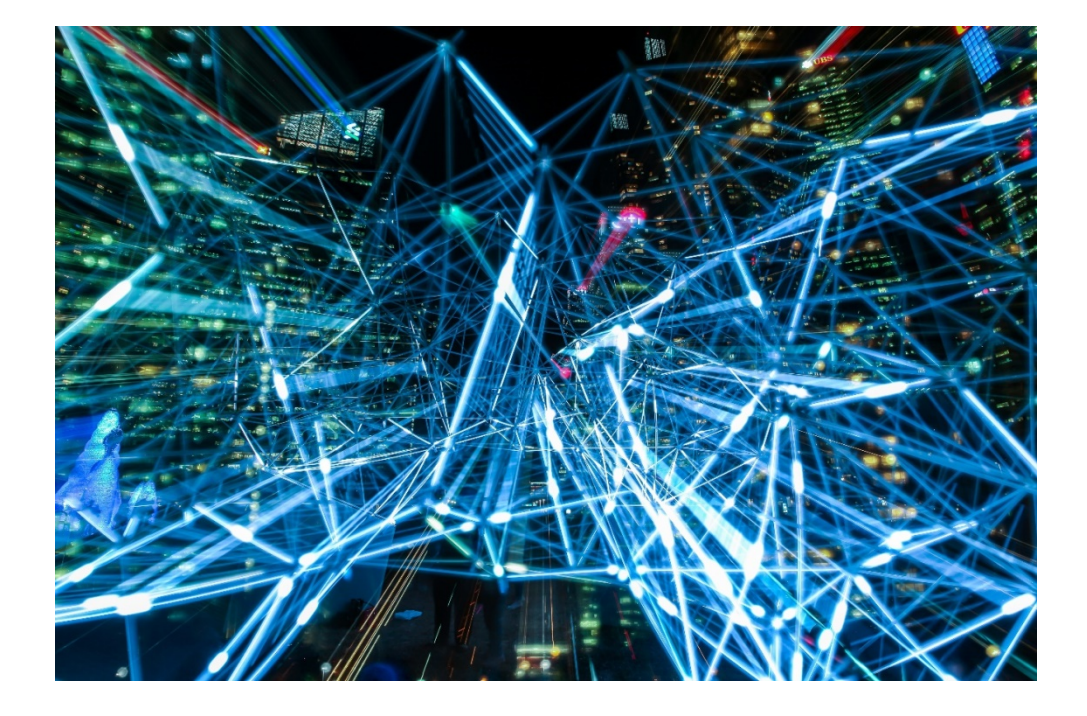

**WAN**, atau biasa disebut *Wide Area Network* adalah jaringan telekomunikasi yang dapat menjangkau *geographical area* yang besar seperti antar kota, provinsi, ataupun antar negara.

Contoh paling mudah adalah internet yang kita pakai setiap hari. Internet adalah jaringan WAN yang kita pakai sehari-hari. Namun mengapa internet? Karena *Internet Service Providers* mengintegrasi LAN dan MAN, sehingga kita bisa mengambil data publik yang berada di jaringan lain melalui internet. Kita dapat membuat jaringan *private* untuk melakukan koneksi ke jaringan lokal *(tunneling)* menggunakan internet, yang disebut VPN. Perangkat yang bisa di temukan pada internet adalah *ATM switches*, *Core routers*, dan *Frame Relay Switches*.

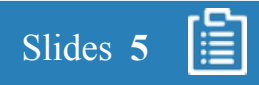

#### 2.1. *Point-to-Point Links*

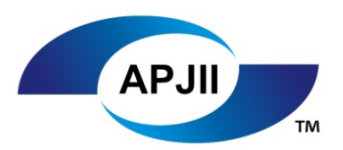

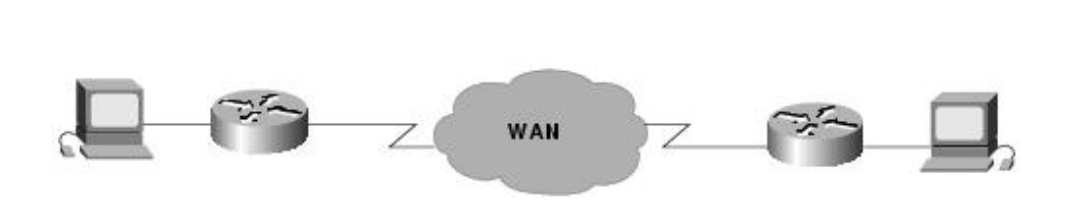

*Point-to-point link* menyediakan jalur komunikasi WAN dari jaringan *customer* melalui *carrier network,* seperti perusahaan telepon, ke *remote network*.

Jalur *point-to-point* biasanya disewakan oleh *carrier,* biasanya kita sebut *leased line.* Untuk sebuah jalur *point-to-point, carrier* mengalokasikan kabel-kabel ke satu jalur perusahaan yang membutuhkanya

gambar diambil dari *http://docwiki.cisco.com/wiki/Introduction\_to\_WAN\_Technologies* Diakses pada tanggal 30 Oktober 2017

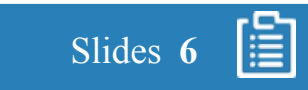

## 2.2. Macam-macam Teknologi *Switching*

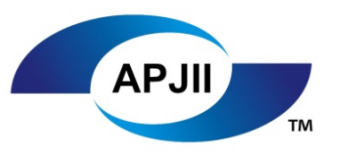

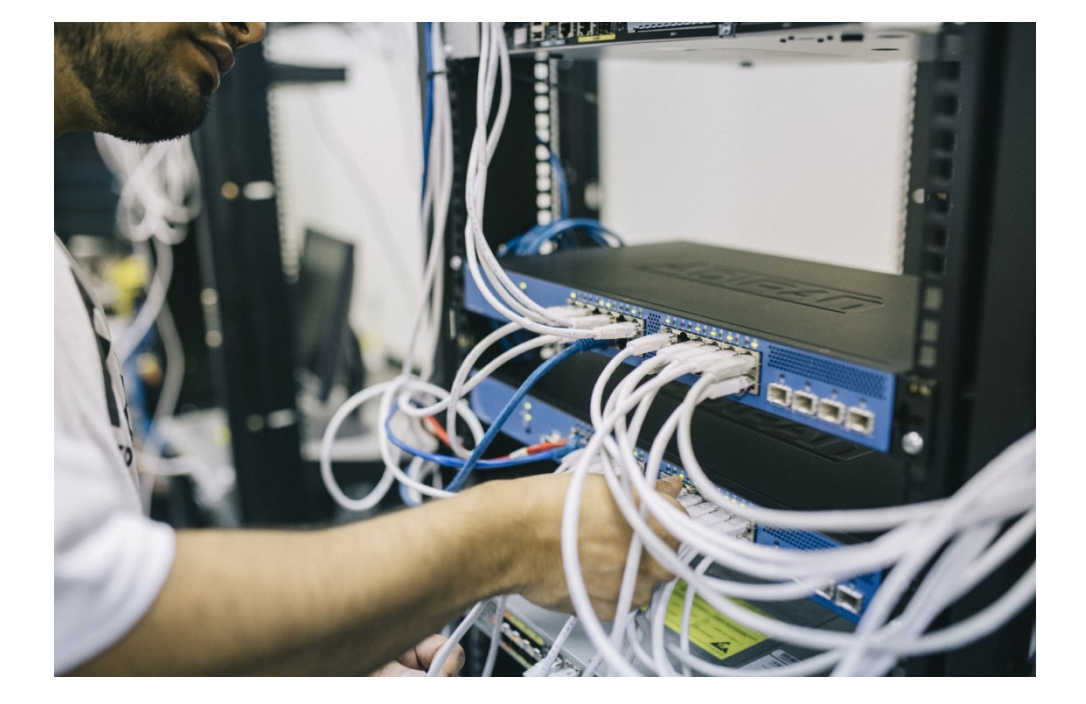

Dalam WAN, ada 2 macam teknologi *switching* :

- *1. Circuit Switching*
- *2. Packet Switching*

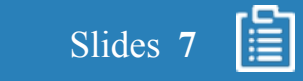

#### 2.2.1. *Circuit Switching*

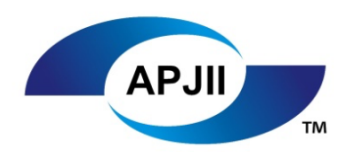

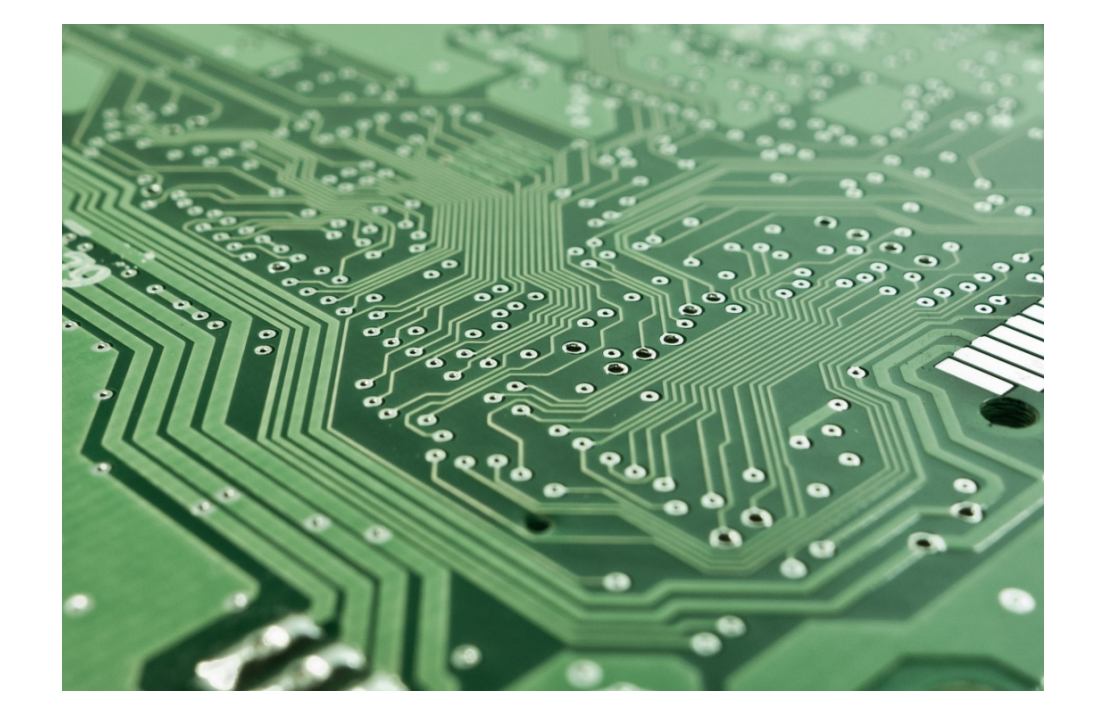

*Circuit Switching* memberikan *data connections* yang bisa dimulai saat dibutuhkan dan diputuskan saat komunikasi selesai. Cara kerjanya seperti layaknya jalur telepon dalam komunikasi suara.

*Integrated Services Digital Network,* biasa disebut ISDN, adalah contoh dari *circuit switching*. Saat sebuah router mempunyai data untuk sebuah jalur, *switched circuit* di mulai dengan dengan angka *circuit* dari sebuah jaringan tersebut.

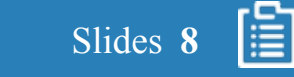

#### 2.2.2. *Packet Switching*

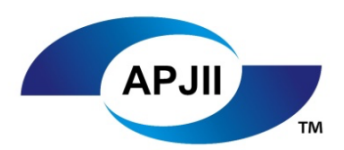

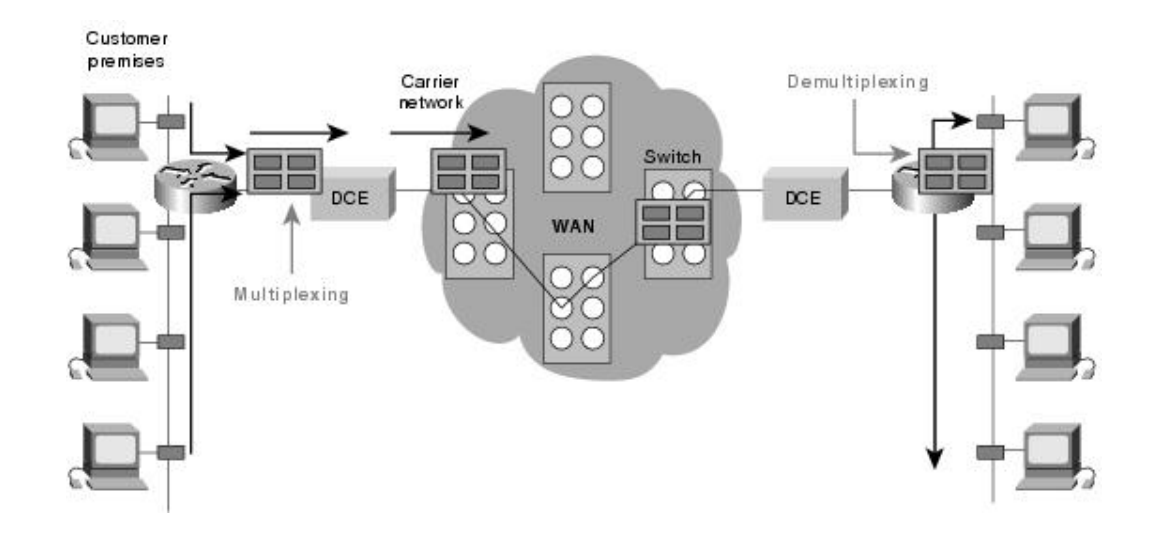

*Packet Switching* adalah teknik yang sebelum mengirim sebuah data atau pesan, akan di bagi-bagi terlebih dahulu sebelum dikirimkan. Data yang dibagi-bagi tersebut biasanya disebut *packet*. Setiap *packet* mempunyai alamat tujuan.

Kemampuan lainnya adalah membagi sebuah data yang besar menjadi kecil-kecil sehingga memungkinkan jalur data dipakai oleh beberapa *user* sekaligus.

*Packet Switching* juga mengizinkan alat-alat komunikasi jaringan *provider* untuk di bagikan dan dialokasikan ke sebuah *subscriber* individu saat *transfer data.*

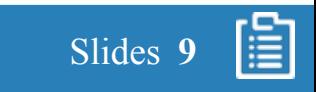

#### 2.3. WAN *Virtual Circuit*

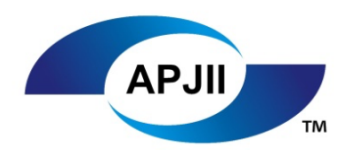

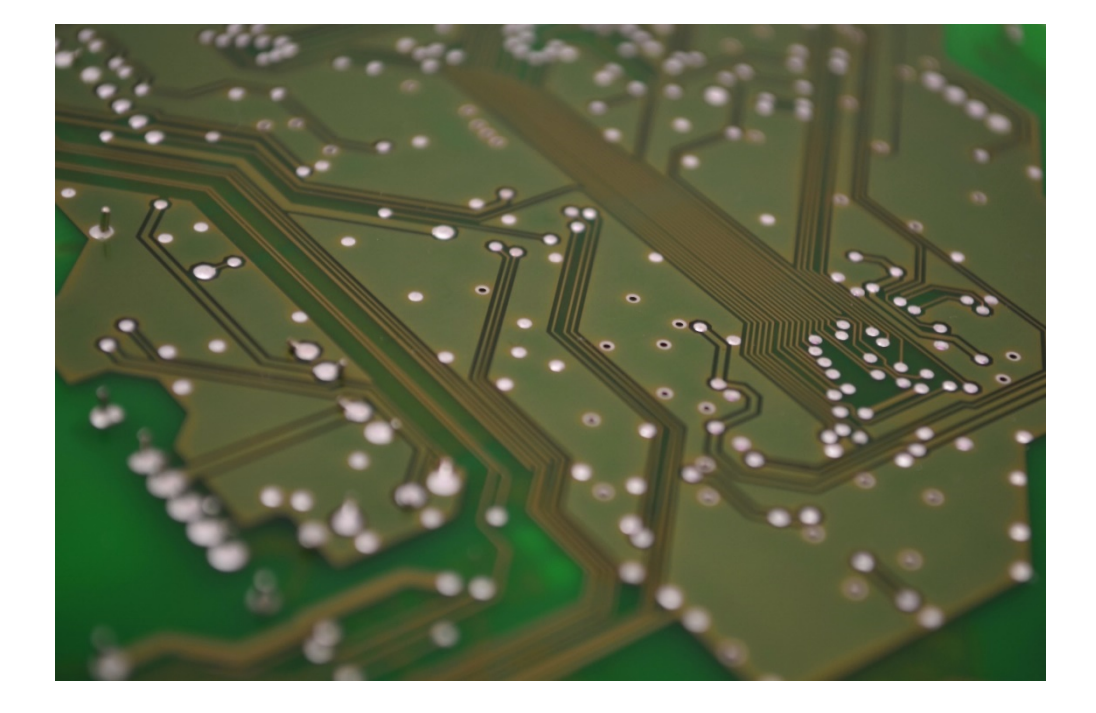

Sebuah *virtual circuit* adalah *logical circuit* yang dibuat untuk memastikan agar komunikasi antar 2 *network device* tetap terjaga. Ada 2 jenis *virtual circuit* yaitu *switched virtual circuits (SVC)* dan *permanent virtual circuit (PVC).*

SVC adalah *virtual circuit* yang diciptakan, secara dinamis, saat dibutuhkan dan diputuskan saat transmisi telah selesai. Komunikasi melalui SVC terdiri dari 3 tahap: *circuit establishment, data transfer,* dan *circuit termination.*

Tahap *establishment* melibatkan pembuatan *virtual circuit* antara perangkat asal dan perangkat destinasi. Tahap *data transfer* melibatkan transmisi data antar perangkat melalui *virtual circuit*. Tahap *circuit termination* melibatkan penghapusan *virtual circuit* antara perangkat asal dan perangkat destinasi.

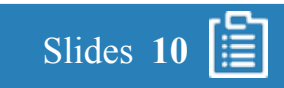

#### 2.3. WAN *Virtual Circuit*

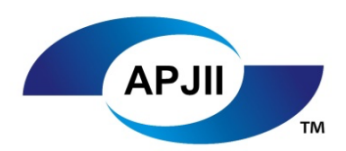

Slides **11**

IEI

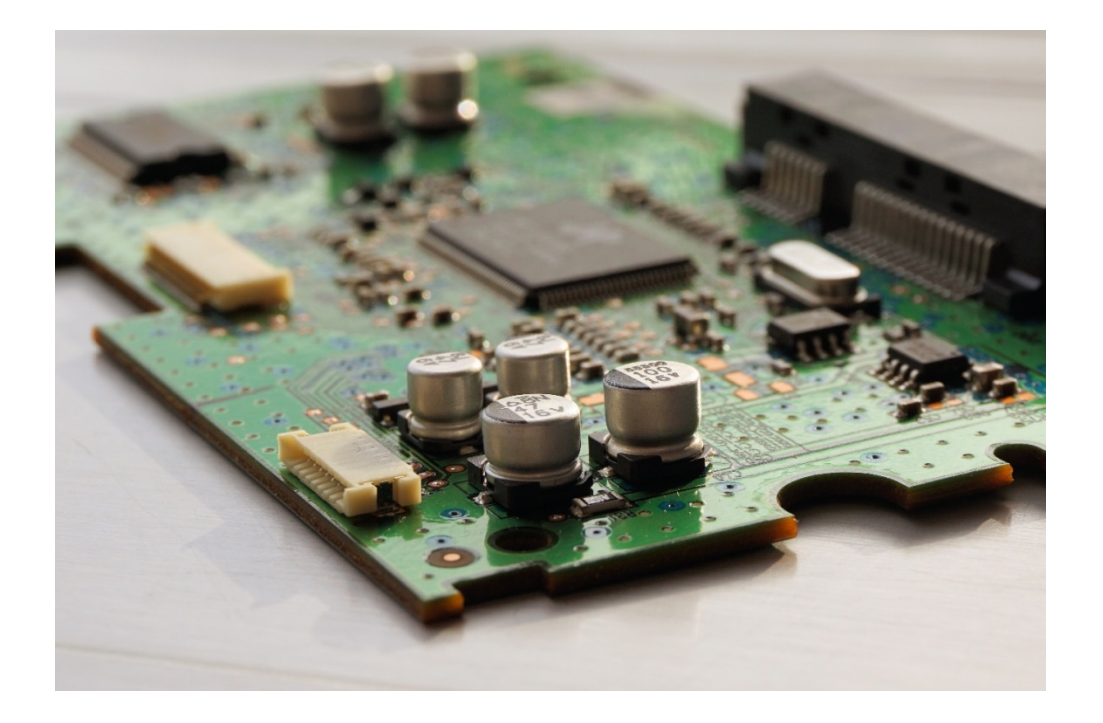

SVC digunakan dalam situasi dimana data transmisi jarang terjadi, mayoritas dikarenakan SVC memperbesar *bandwith* yang digunakan karena penetapan tahap *circuit establishment* dan *termination*, tetapi merendahkan biaya yang diasosiasikan dengan ketersediaan *virtual circuit* yang tidak konstan*.*

PVC adalah *virtual circuit* yang dibuat permanen yang terdiri dari hanya 1 *mode*, yaitu adalah *data transfer*.

PVC digunakan dalam situasi dimana *data transfer* antar perangkat konstan. PVC mengurangi *bandwith* yang digunakan/diasosiasikan dengan *virtual circuit establishment* dan *termination,* namun besarnya harga dikarenakan ketersediaan *virtual circuit* yang konstan.

#### 2.4. WAN *Dial-up Circuit*

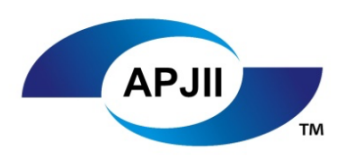

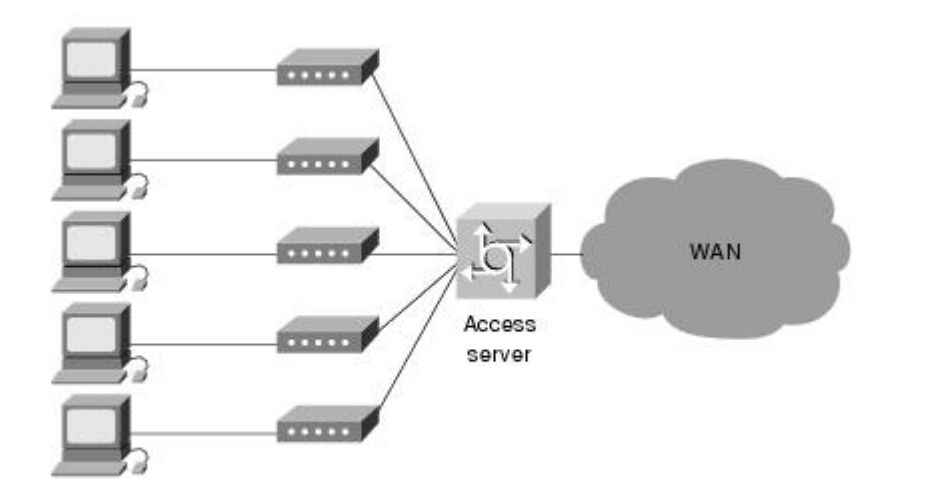

Layanan *Dial-up* menawarkan metode yang hemat biaya untuk konektivitas antara WAN. Ada 2 implementasi *dialup* yang popular, yaitu *dial-on-demand routing (DDR),* dan *dial backup.*

DDR adalah teknik dimana sebuah router secara dinamis memulai dan menutup sesi *circuit-switched* menjadi transmisi *end station demand*.

Sebuah router dikonfigurasi untuk mempertimbangkan *traffic interesting* tertentu (seperti *traffic* dari *protocol* tententu) dan *traffic uninteresting* lainnya. Saat router menerima *traffic interesting* yang dituju ke sebuah *remote network*, sebuah *circuit* dibuat dan *traffic* ditransmisikan secara normal.

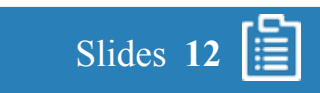

## 2.4. WAN *Dial-up Circuit*

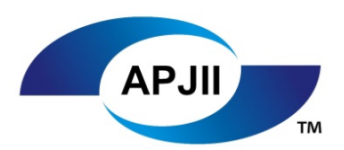

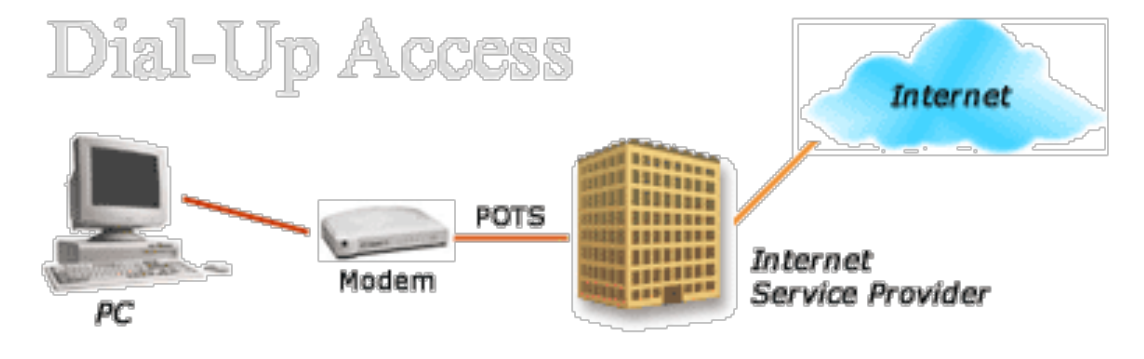

Jika router menerima *traffic uninteresting* dan sebuah *circuit* sudah terlanjut dibuat, *traffic* tersebut tetap ditransmisikan secara normal.

Router akan mengurus sebuah *idle timer* yang di *reset* hanya saat *traffic interesting* diterima. Jika router tidak menerima *traffic interesting* sebelum *idle timer* selesai, *circuit* tersebut dimatikan. Router akan hanya membuat *circuit* jika menerima *traffic interesting*.

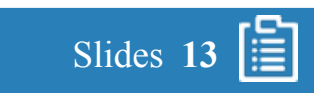

## 2.4. WAN *Dial-up Circuit*

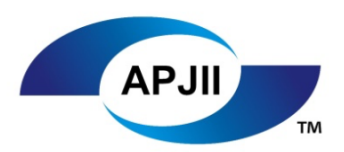

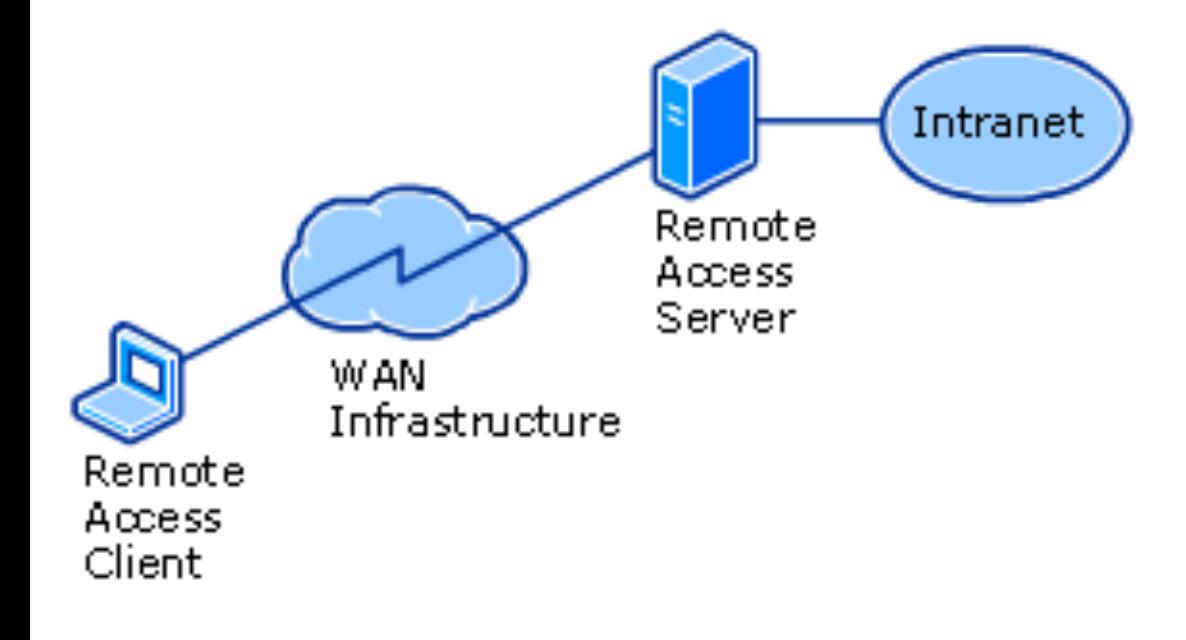

*Dial backup* adalah layanan yang mengaktifkan *backup serial line* jika memenuhi beberapa kondisi.

*Secondary serial backup line* bisa bertindak seperti *backup link* yang digunakaan saat *link* utama mati atau sebagai *bandwith* tambahan saat beban di *link* utama mencapai batas tertentu.

*Dial backup* menyediakan proteksi akan *WAN performance degradation* dan *downtime.*

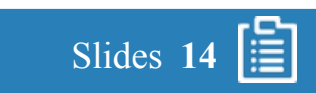

#### 2.5. SD-WAN

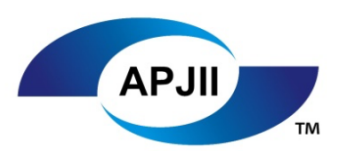

#### **SD-WAN**

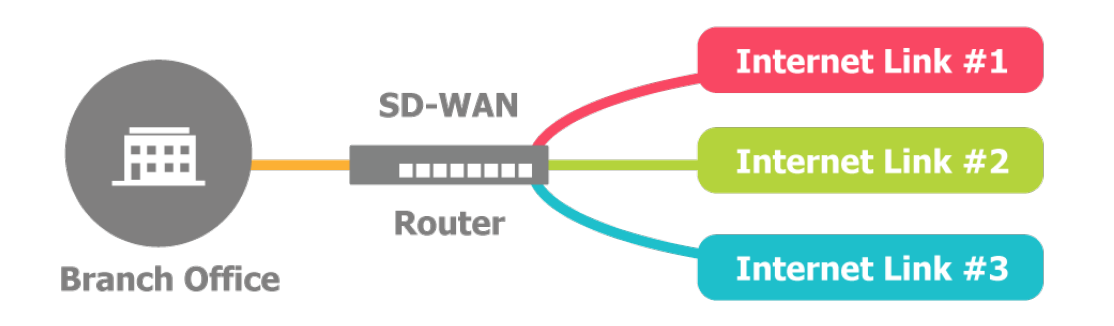

SD-WAN, atau *software-defined* WAN, adalah aplikasi spesifik dari teknologi *software-defined networking (SDN)* yang diaplikasikan ke koneksi WAN, yang mana digunakan untuk menghubungkan jaringan enterprise – termasuk kantor cabang dan *data center* – melalui jaringan geografis yang besar.

Pada WAN jaman dahulu untuk membuat sebuah koneksi dari kantor cabang ke kantor pusat membutuhkan teknologi yang membutuhkan perangkat keras yang khusus (tertentu). SD-WAN berusaha untuk mengarahkan *network control* ke "cloud", dengan menggunakan pendekatan perangkat lunak.

Tujuan utama dari teknologi SD-WAN adalah untuk mengirimkan kelas bisnis, keamanan, dan *simple clound-enabled WAN connection* secara terbuka dan teknologi *software-based.* Ini biasa digunakan sebagai *basic WAN connectivity,* atau biasa digunakan sebagai *premium business services* seperti VPN, WAN *optimization*, dan *application delivery control* (ADC).

gambar diambil dari *http://community.fs.com/blog/will-2017-be-the-tipping-point-for-sd-wan.html* Diakses pada tanggal 30 Oktober 2017

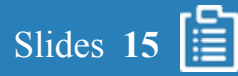

#### 2.6.1. *Point-to-Point Protocol*

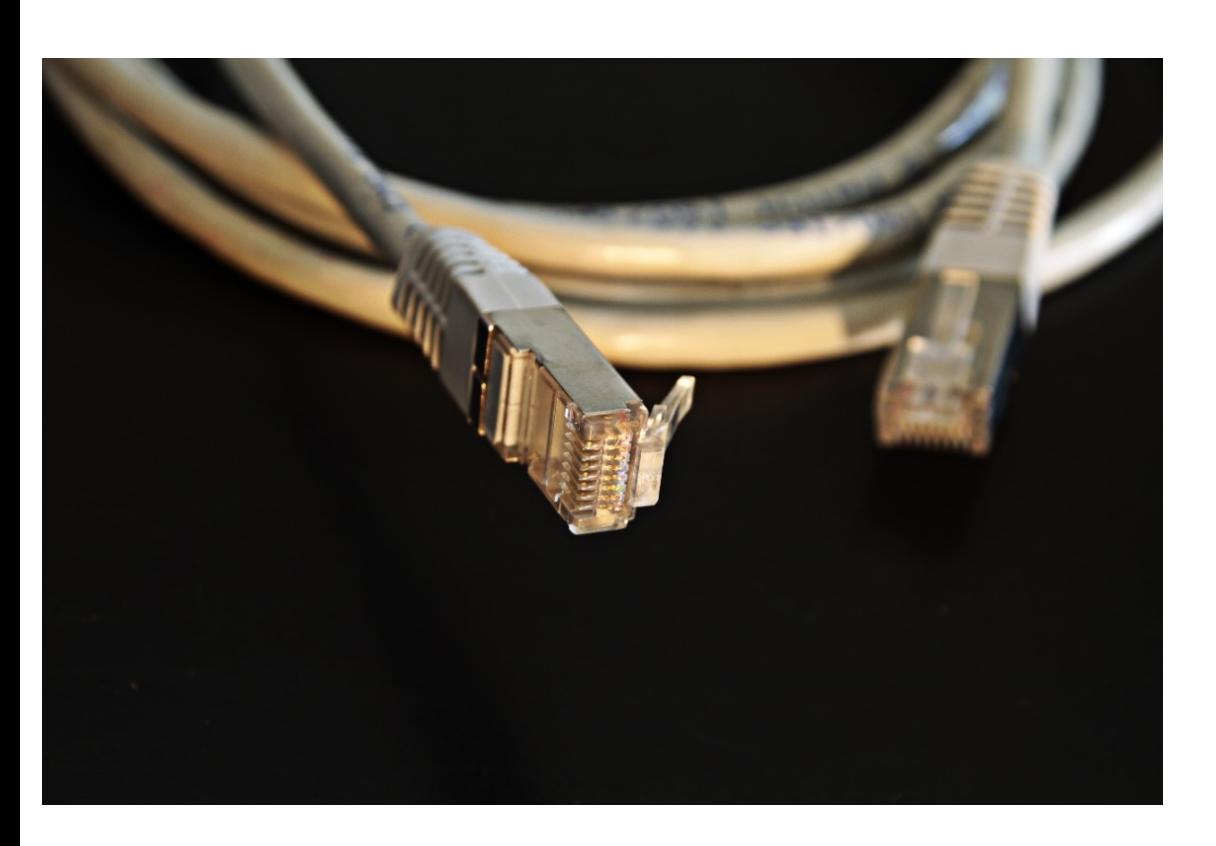

*Point-to-Point Protocol*, biasa disebut PPP, menyediakan metode standar untuk membawa data *multi-protocol* melalui *point-to-point links*. PPP terdiri dari 3 komponen utama:

- Metode untuk mengenkapsulasi *multi-protocol datagram.*
- *Link Control Protocol (LCP)* untuk membuat, mengkonfigurasi, dan menguji koneksi *data-link.*
- *Network Control Protocol* (NCP) untuk membuat dan menkonfigurasi *network-layer protocol* yang berbeda-beda.

Dalam OSI *layer*, PPP menyediakan layanan lapisan kedua, atau *datalink*. PPP menggunakan protokol *full-duplex* yang biasa digunakan di banyak media fisik, termasuk *twisted pair*, *fiber optic* atau *link* satelit. PPP dapat menyediakan layanan diatas semuanya, dimulai dari koneksi modem *dial-up* ke *Secure Sockets Layer (SSL)* yang dienkripsi *virtual private network (VPN)*. PPP mengunakan varian dari *High-level Data Link Control (HDLC)* untuk mengenkapsulasi paket.

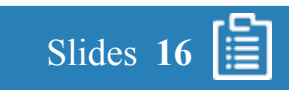

#### 2.6.1. *Point-to-Point Protocol*

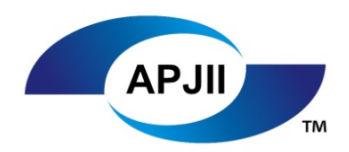

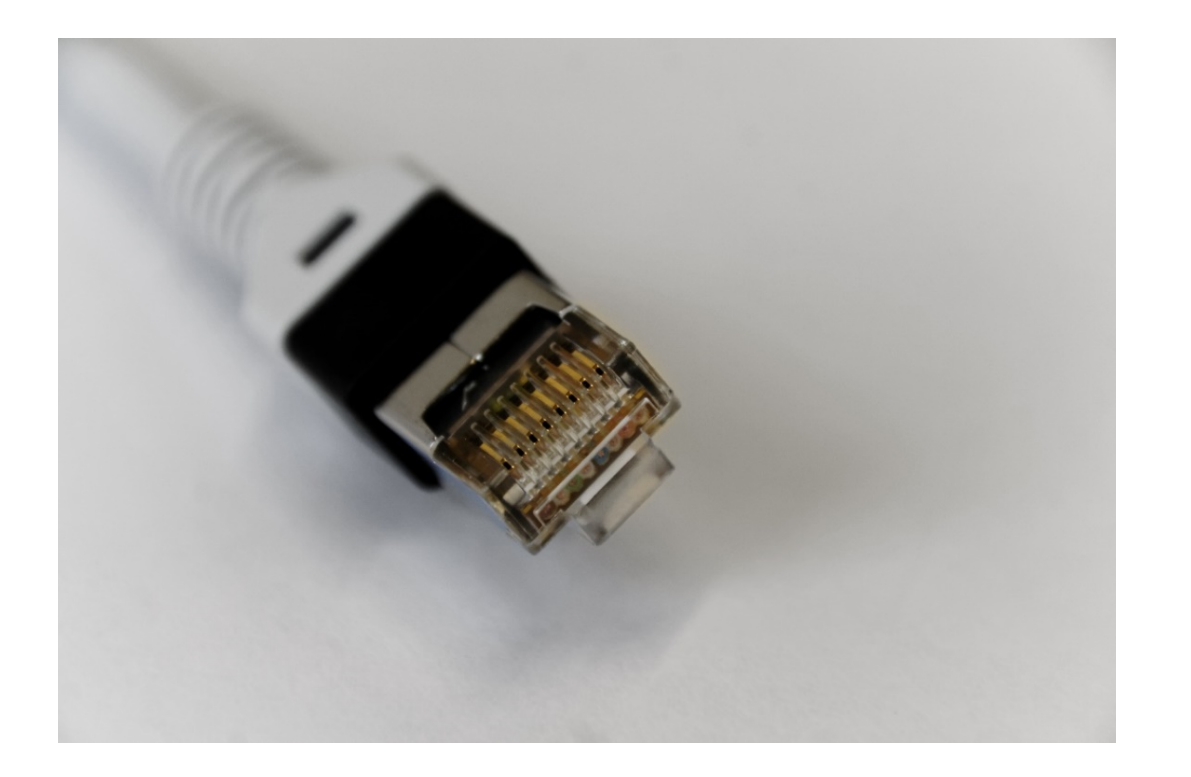

PPP biasanya dianggap sebagai bagian dari protokol *TCP/IP suite*. Variasi dari PPP dapat bekerja dengan *Ethernet* menggunakan PPPoE dan dengan ATM menggunakan PPPoA. Installasi PPPoE dapat dilihat di bagian Instalasi dan video.

PPP biasanya jarang ketahui oleh pengguna. Contohnya, PPP digunakan untuk membuat koneksi antara *Digital Subscriber Line (DSL)* dan kabel modem dengan layanan *back-end*.

PPP mempunyai fitur seperti berikut:

- Menyediakan *dynamic addressing.*
- Autentifikasi menggunakan PAP atau CHAP.
- Layanan *callback.*

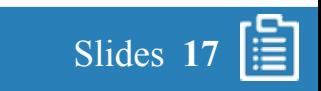

#### 2.6.2. PSTN WAN

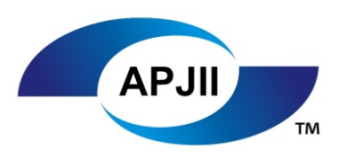

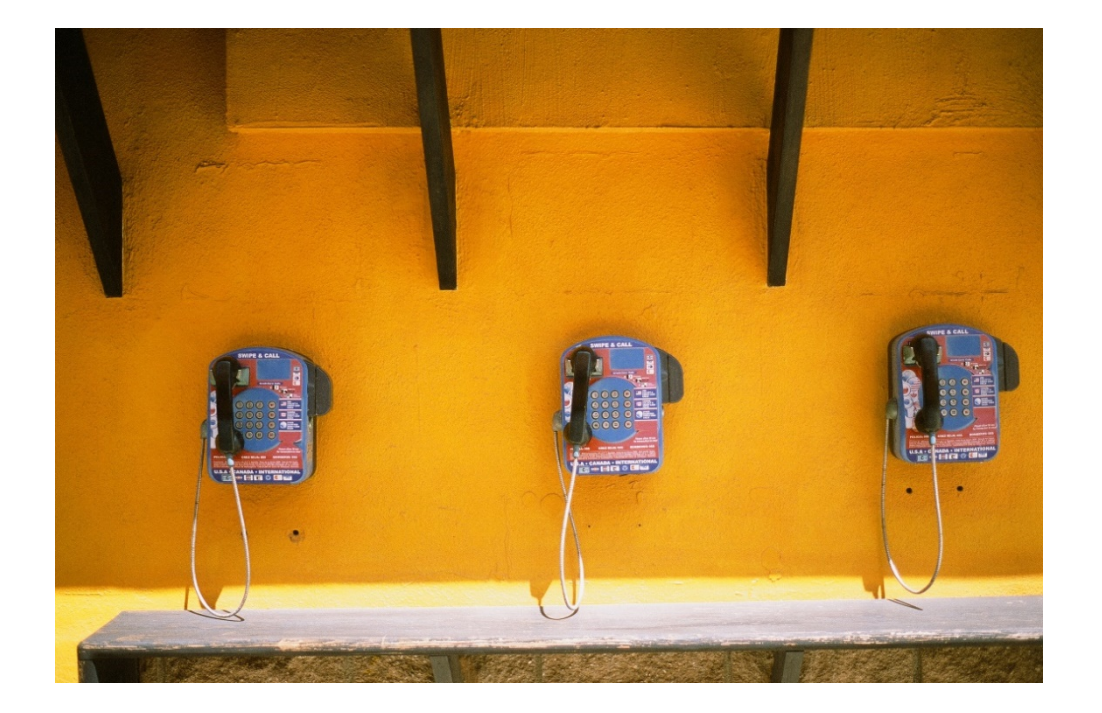

Untuk melakukan koneksi dari satu lokasi ke lokasi lainnya melalui WAN, kita biasanya menggunakan *Public Switched Telephone Network* (PSTN). Jaringan PSTN adalah jaringan *circuit-switched* yang digunakan untuk melakukan panggilan telepon. Untuk menggunakan PSTN koneksi ke WAN, didalam jaringan data kita harus menginstall sebuah *server* dengan modem.

Di setiap lokasi, jaringan akan membuat data digital yang akan dikirim ke *Remote Access Server* (RAS). RAS menggunakan modem untuk menerjemahkan data tersebut menjadi data analog untuk ditransmisikan melalui PTSN. Setelah sampai, data analog tersebut di konversi kembali oleh modem menjadi data digital untuk koneksi ke jaringan kita.

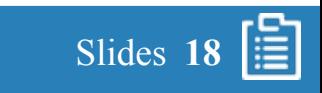

#### 2.6.2. PSTN WAN

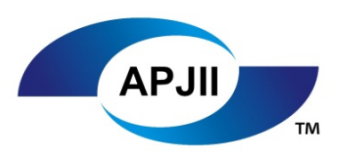

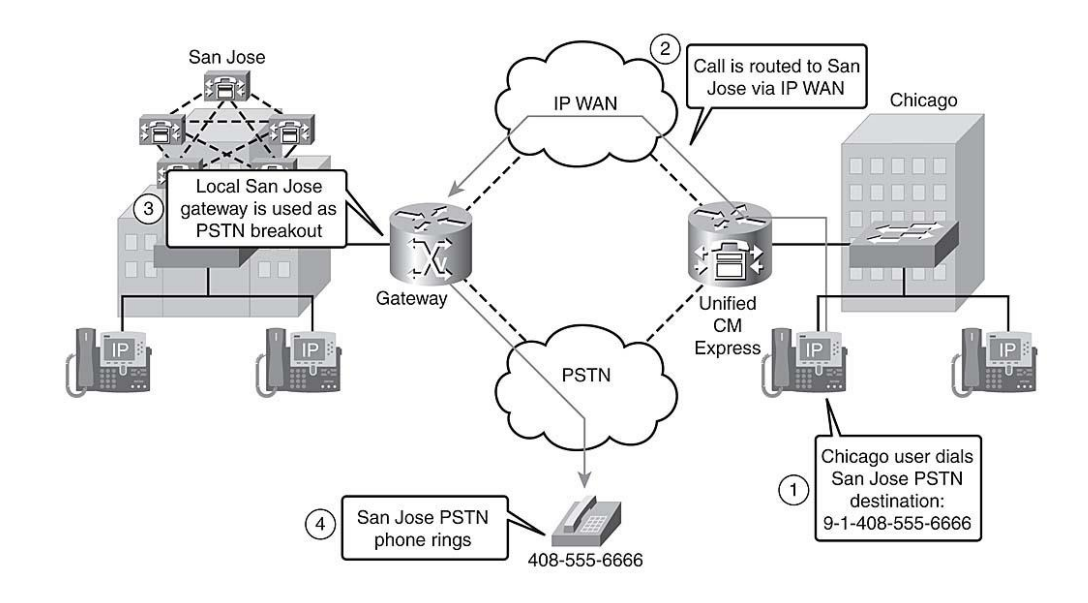

Menggunakan PTSN WAN untuk akses data mempunyai limitasi 56 Kbps. Sangatlah lambat jika dibandingkan dengan kecepatan yang digunakan oleh LAN. Oleh karena itu, PTSN hanya diimplementasikan saat kita mempunyai data yang kecil untuk di kirim.

PTSN mempunyai keuntungan, salah satunya adalah harga yang murah dan selalu mudah diimplementasikan (*availability)*.

gambar diambil dari *http://searchunifiedcommunications.techtarget.com/feature/Identifyingissues-in-a-multi-site-Cisco-UC-deployment*

Diakses pada tanggal 30 Oktober 2017

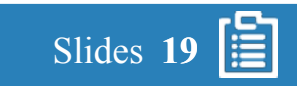

#### 2.6.2. Protokol X-25

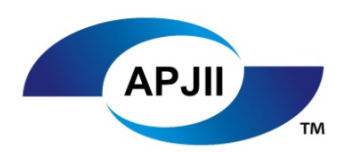

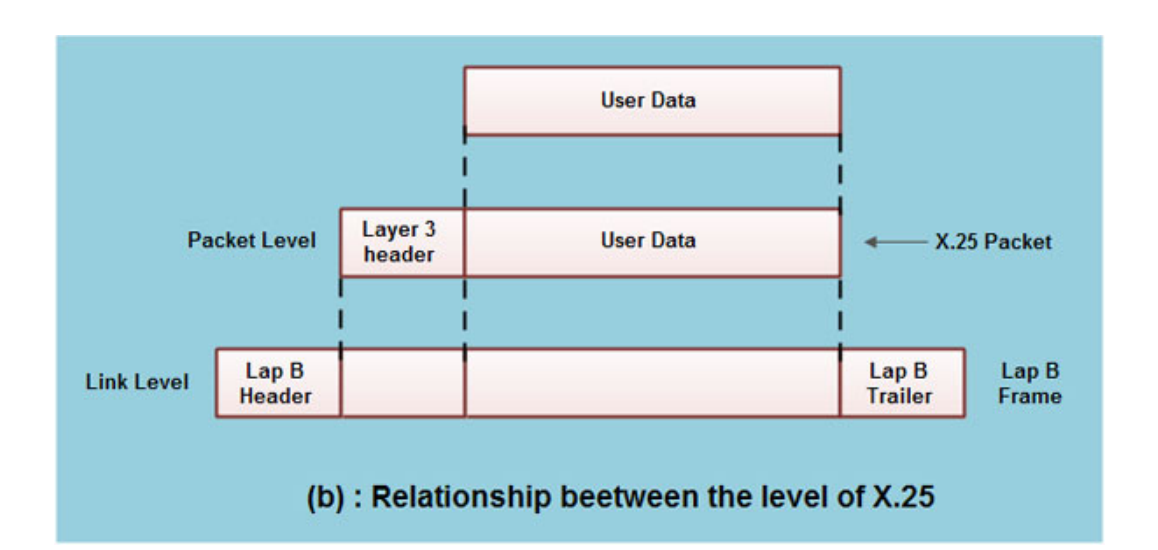

Protokol X.25, diadopsi sebagai standar oleh *Consultative Committee for International Telegraph and Telephone (CCITT)*, adalah protokol jaringan yang membolehkan komputer di jaringan yang berbeda untuk berkomunikasi melalui komputer perantara yang berada di level lapisan *network.*

Protokol X.25 mendefinisikan bagaimana koneksi antara *Data Termination Equipment* dan *Data Circuit-terminating Equipment* (DCE) bisa dibentuk oleh *remote terminal access* dan komunikasi komputer

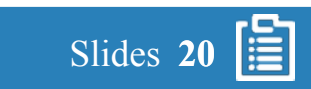

#### 2.6.3. SONET

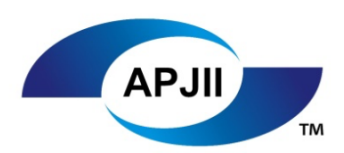

Slides **21**

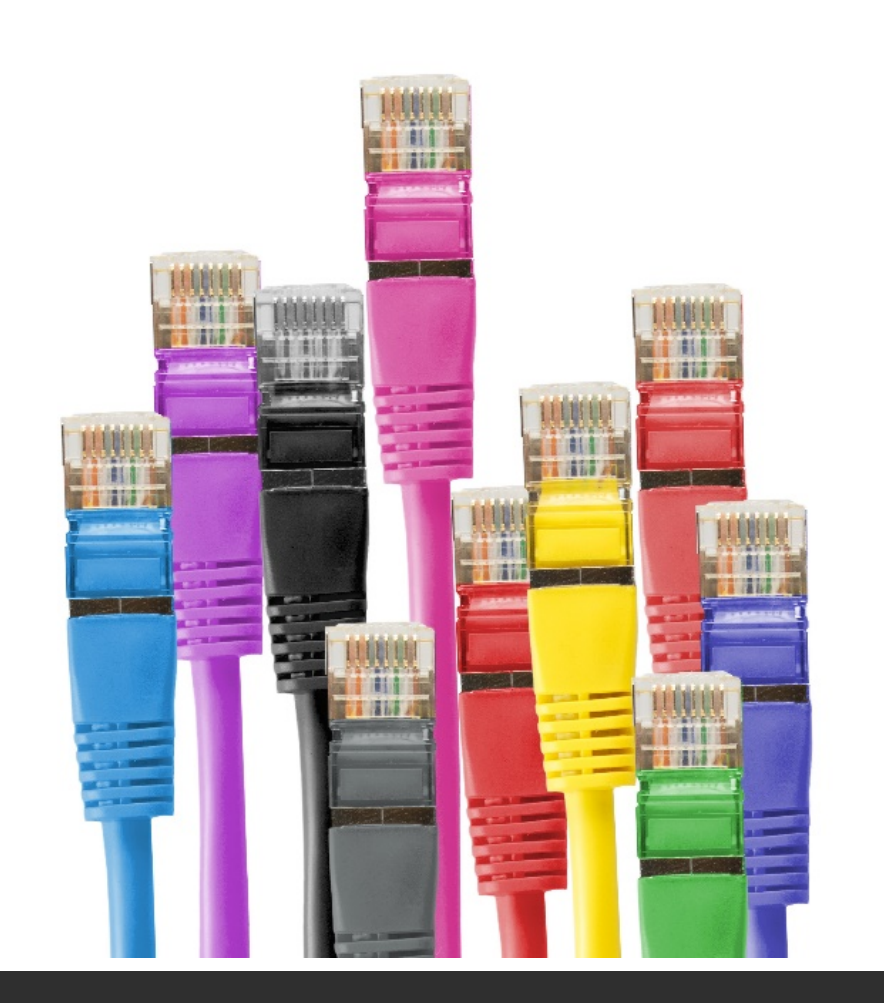

SONET adalah standar ANSI untuk *synchronous data transmission on optical media.* Teknologi yang setara dengan SONET adalah *synchronous digital hierarcy (SDH)*. SONET dan SDH bersama-sama memastikan standar sehingga jaringan-jaringan digital bisa interkoneksi secara internasional dan sistem pengiriman bisa menggunakan media optik.

SONET menyediakan standar untuk beberapa *line rates* hingga *maximum line rate* 9.953 Gbps. SONET dianggap sebagai pondasi dari *physical layer* dari *broadband ISDN.*

ATM bekerja di atas layer SONET dan beberapa teknologi lainnya.

SONET mendefinisikan *base rate* 51.84 Mbps dan beberapa *base rate* lain diketahui atas nama *Optical Carrier levels (OCx).*

#### 2.6.4. ATM

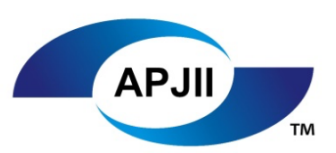

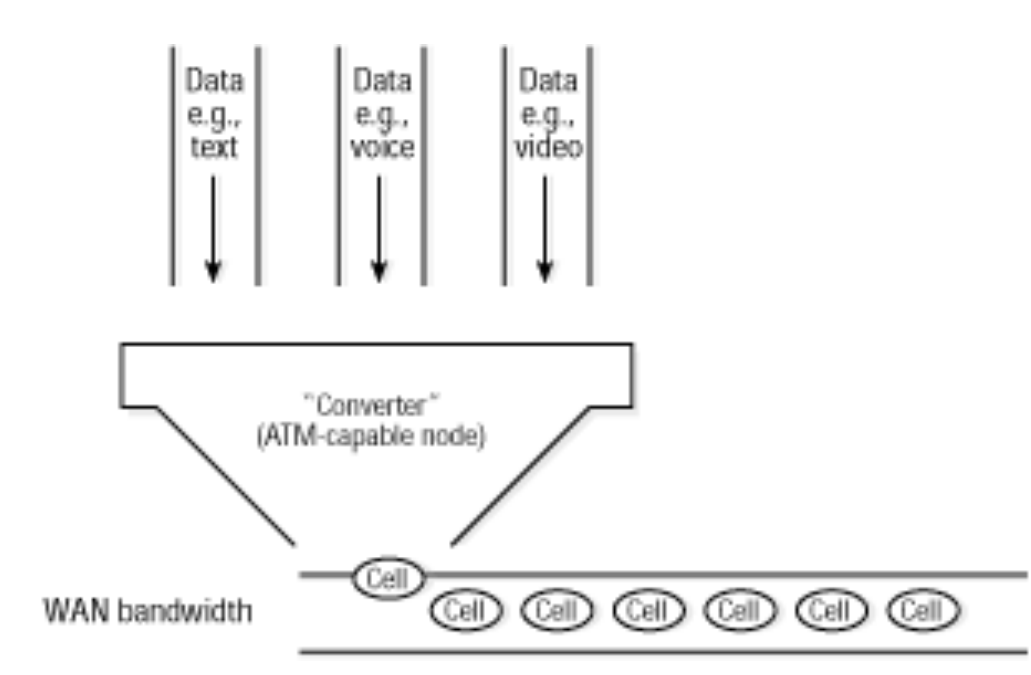

ATM, atau biasa disebut *Asynchronous Transfer Mode*, adalah sebuah teknologi *dedicated-connection switching* yang mengorganisir data digital menjadi 53-byte *cell units* dan mengirimkan data melalui sebuah media fisik menggunakan teknologi *digital signal.* Secara individual, sebuah *cell* diproses secara *asynchronously.* Tergantung kepada *cell* yang terkait padanya dan di-*queued* sebelum di *multiplex* melalui sebuah jalur transmisi.

ATM memungkinkan kecepatan *processing* dan pengalihan (*switch)* menjadi lebih cepat dikarenakan ATM didesain untuk lebih mudah diimplementasikan pada *hardware* dibandingkan *software*.

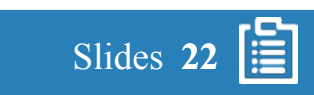

#### 2.6.4. ATM

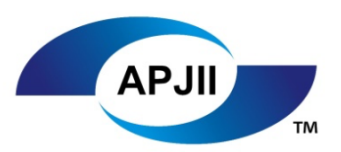

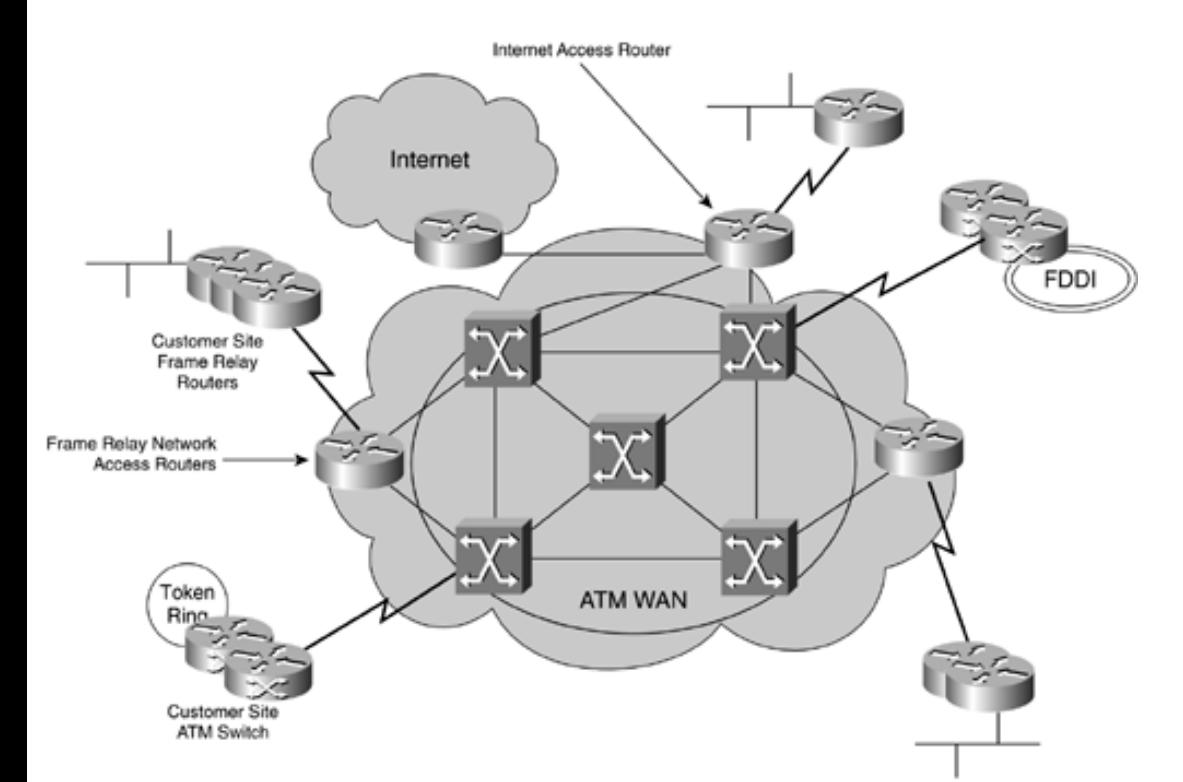

ATM dapat digunakan untuk layanan *dial-up* (*async*), namun sekarang untuk *dial-up* banyak yang sudah menggunakan PPP dibandingkan ATM.

ATM menggunakan 48 bytes *fixed payload* dan dikirim melalui *switched* dan *permanent virtual citcuit*.

ATM mempunyai *minimum data rate* 155 Mbps.

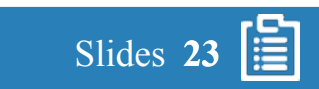

#### 2.6.5. *Frame relay*

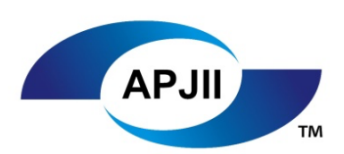

Slides **24**

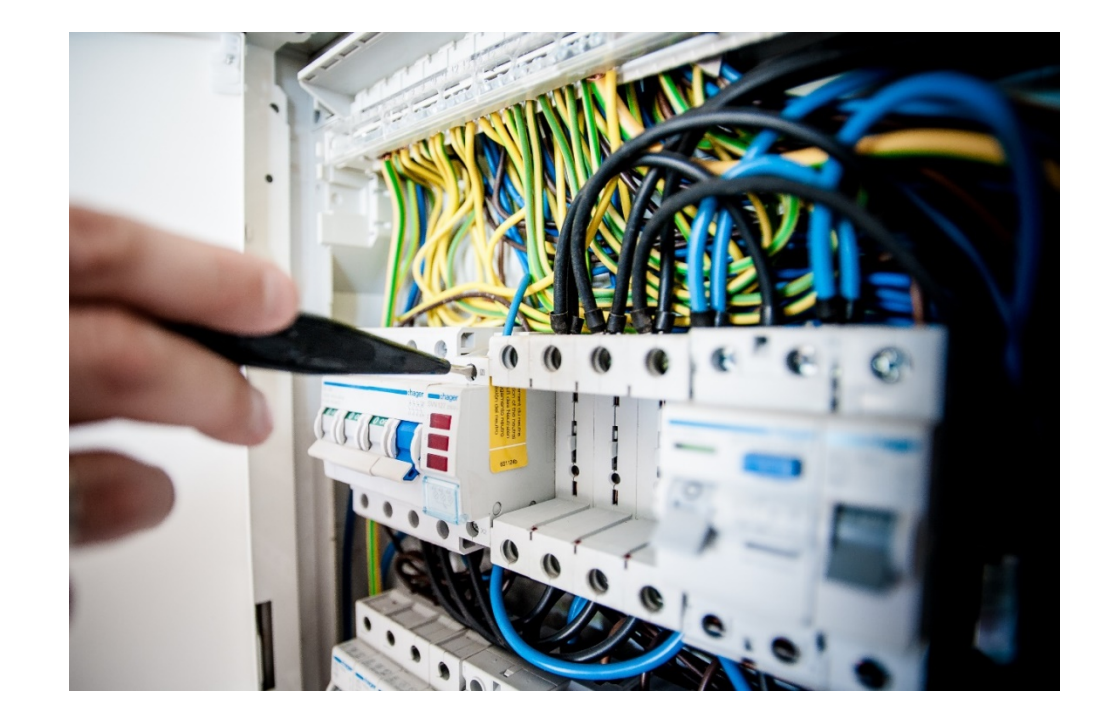

Adalah layanan telekomunikasi *packet-switching* yang didesign untuk transmisi data yang hemat biaya untuk *intermittent traffic* antara LAN atau antara *endpoint* di WAN. Layanan yang menggunakan *frame relay* saat ini sudah tidak terpakai lagi oleh ISP – ISP yang besar.

*Frame relay* menempatkan data di sebuah *variable-size unit* yang disebut *frame* dan mempercayakan semua *error correction,* atau retransmisi data ke *endpoint*, yang memungkinkan kecepatan transmisi data yang lebih besar.

*Frame Relay* dapat menyediakan koneksi ke beberapa lokasi di satu *interface*. *Frame relay* secara *default* adalah *non-broadcast multi-access* (NBMA) *network*.

#### 2.6.6. MPLS

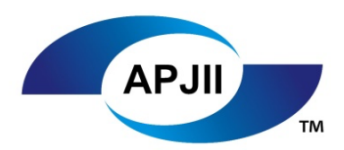

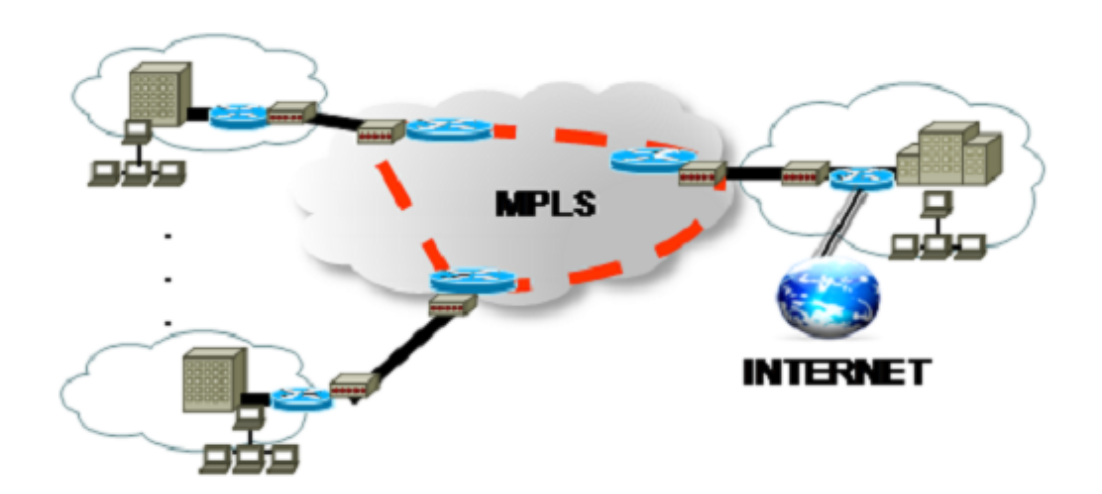

MPLS (*Multi protocol Label Switching)* adalah protokol yang memungkinkan untuk meningkatkan kecepatan dan "membentuk" arus lalu lintas jaringan.

MPLS memungkinkan kebanyakan *packet* untuk di *forward* ke layer 2 daripada harus diteruskan ke layer 3. Setiap *packet* dilabel pada saat masuk ke jaringan *service provider* oleh *router*. Semua *routing switches* melakukan *forward* berdasarkan label tersebut. Jadi tidak perlu diakses sampai *IP header. Egress router* menghilangkan label tersebut dan di *forward IP packet* tersebut ke tujuan.

*Ingress router* digunakan untuk mem*filter traffic* yang mencurigakan yang masuk ke sebuah network.

*Egress router* digunakan sebagai gerbang keluar dari sebuah network ke netwok lainnya.

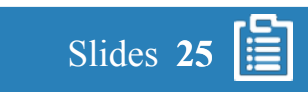

#### 2.6.7. Metro ethernet

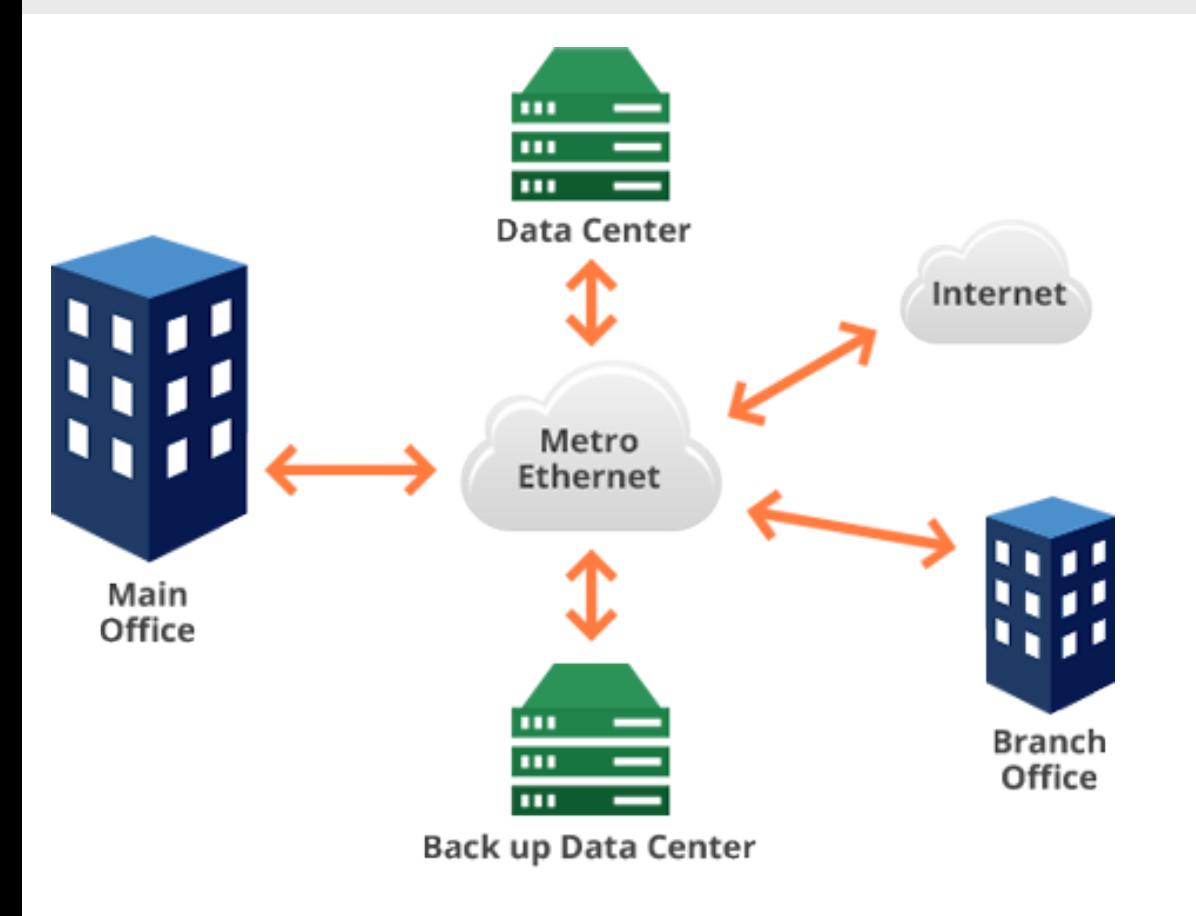

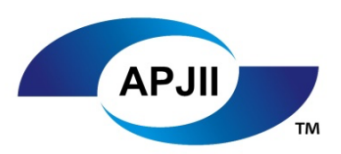

Metro Ethernet adalah penggunaan dari teknologi *carrier ethernet* di MAN. Metro Ethernet menawarkan *cost-effectiveness, reliability, scalability,* dan manajemen *bandwidth* yang lebih unggul dibanding jaringan yang lain.

Metro Ethernet dapat membuat koneksi dari *business* LAN dan user individu ke WAN atau internet. Perusahaan*,* institusi akademik dan pemerintah di kota besar dapat menggunakan metro Ethernet untuk membuat koneksi di kampus atau kantor cabang ke internet. Sistem metro Ethernet biasanya menggunakan topologi *star* atau *mesh* dengan *router* atau *server* yang saling berhubungan menggunakan media kabel atau serat optik.

gambar diambil dari *http://www.lightyearnetworks.com/index.php/products-services/pricing-2/metro-ethernet* Diakses pada tanggal 5 November 2017

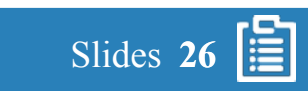

#### 2.6.8. ISDN

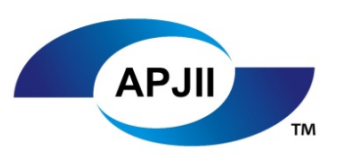

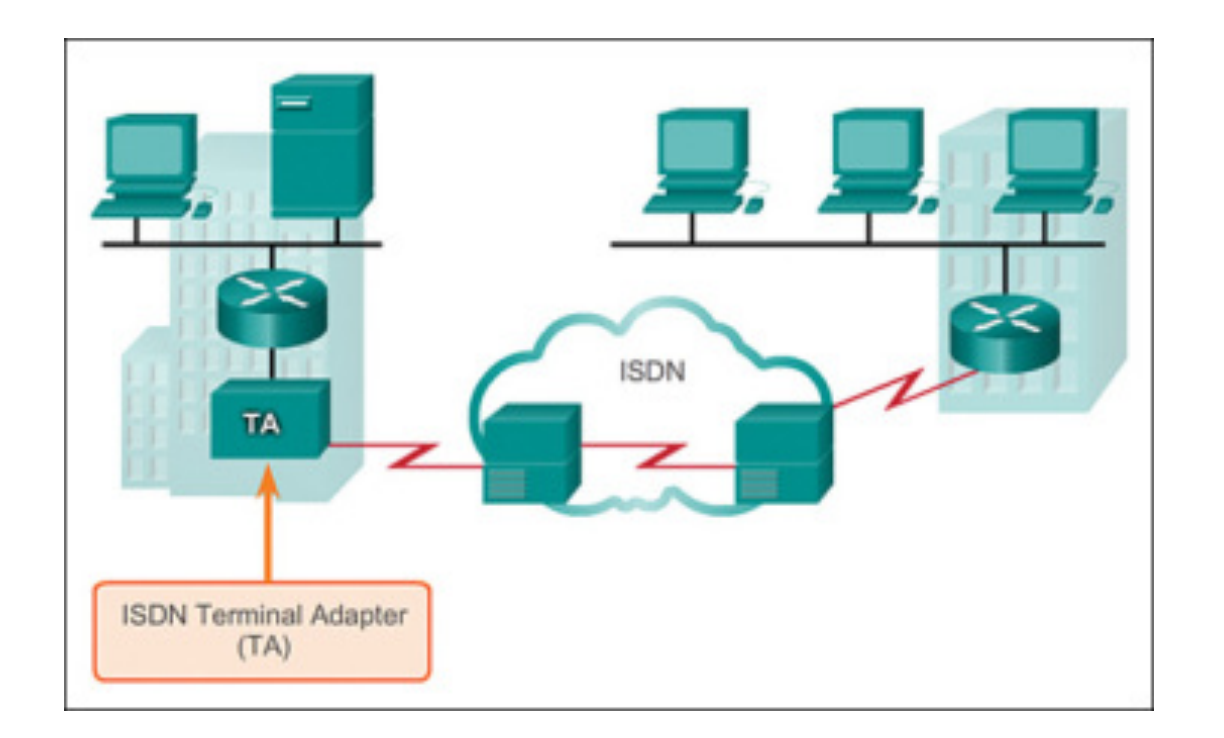

ISDN, atau *Intergrated Services Digital Network,* adalah standarisasi CCITT/ITU untuk transmisi data yang menggunakan *circuit switching* dari banyak media, termasuk kabel tembaga yang digunakan telepon.

Ada 2 level dari service ISDN, yaitu:

- *Basic Rate Interface*, atau BRI, yang diperuntukkan perumahan atau kantor kecil.
- *Primary Rate Interface,* atau PRI, untuk pengguna yang lebih besar.

BRI dan PRI membagi kapasitas a menggunakan beberapa *channel*:

- B-Channel untuk membawa *payload* seperti *data* atau *voice.*
- D-Channel untuk membawa informasi kontrol atau sinyal.

![](_page_26_Picture_12.jpeg)

#### 2.6.8. ISDN

![](_page_27_Picture_2.jpeg)

![](_page_27_Figure_3.jpeg)

Konektivitas BRI terdiri dari dua *64 Kbps B-Channel* dan satu *16 Kbps D-Channel*. Karena itu, BRI dapat membawa data sebesar 128 Kbps.

Di Amerika Serikat, konektivitas PRI terdiri dari *23 B-Channel* (totalnya sebesar 1472 Kbps) dan satu *64 D-Channel*.

Di Eropa terdiri dari *30 B-Channel* (Totalnya sebesar 1920 Kbps) dan satu D-Channel.

ISDN tergolong lambat dalam standarisasi sehingga dilampaui oleh teknologi *packet switching.*

![](_page_27_Picture_9.jpeg)

### 3.1. Installasi PPPoE

![](_page_28_Picture_2.jpeg)

Slides **29**

眉

![](_page_28_Picture_3.jpeg)

- 1. Login Ke Router dengan username yang sudah dikonfigurasi.
- 2. Setting *PPPoE Interface:*
	- *1. Username*
	- *2. Password*
	- *3. Tipe Interface ( Connect Mode )*
- 3. Memastikan *Interface* sudah dapat IP address.
- 4. Memastikan sudah mendapatkan *Default Route* dari ISP.
- 5. Testing Ping menuju ke Internet atau *Gateway.*

#### 3.1. Installasi PPPoE

![](_page_29_Picture_2.jpeg)

![](_page_29_Picture_24.jpeg)

Halaman depan web GUI HP router

![](_page_29_Picture_5.jpeg)

#### 3.1. Installasi PPPoE

![](_page_30_Picture_2.jpeg)

Dashboard (Menu utama dari HP Router)

![](_page_30_Picture_5.jpeg)

#### 3.1. Installasi PPPoE

nterft<br>8

![](_page_31_Picture_2.jpeg)

![](_page_31_Picture_25.jpeg)

Apply

Cancel

![](_page_31_Picture_4.jpeg)

#### 3.1. Installasi PPPoE

![](_page_32_Picture_2.jpeg)

![](_page_32_Picture_165.jpeg)

Langkah Langkah Setting Interface PPPoE:

- 1. Pilih *dropdown* Interface Setup dan pilih WAN *Interface Setup*, maka akan muncul tampilan seperti ini:
- 2. Klik tombol di kanan, *modify the interface,* akan muncul tampilan seperti disebelah:
	- Pilih *Connect Mode* PPPoE dengan klik *drop down button.*
	- Masukkan *Username* yang sudah diberikan oleh ISP.
	- Masukkan juga *password* yang sudah diberikan oleh ISP.
	- Biarkan semua default, klik *button Apply.*

![](_page_32_Picture_11.jpeg)

#### 3.1. Installasi PPPoE

![](_page_33_Picture_2.jpeg)

![](_page_33_Picture_58.jpeg)

Ketika selesai menekan tombol *Apply*, maka akan muncul *Progress Bar* yang akan berjalan dari 0 -100%. Sesudah sampai 100% sudah boleh di *closed*.

![](_page_33_Picture_5.jpeg)

# **APJ**

þ

O

255.255.255.0

#### 3.1. Installasi PPPoE

GigabitEthernet0/2

![](_page_34_Picture_60.jpeg)

Pastikan kalau *interface* WAN / GE0/0 mendapatkan IP dari ISP dengan *protocol* PPPoE

192.168.2.1

Manual

![](_page_34_Picture_5.jpeg)

#### 3.1. Installasi PPPoE

![](_page_35_Picture_2.jpeg)

![](_page_35_Picture_26.jpeg)

![](_page_35_Picture_5.jpeg)

#### 3.1. Installasi PPPoE

![](_page_36_Picture_2.jpeg)

![](_page_36_Picture_67.jpeg)

Pastikan juga *default route* sudah didapatkan dari ISP ( 0.0.0.0/0 ) begitu *interface PPPoE up* dan mendapatkan IP dengan cara masuk *Advanced* – *Route Setup* – *Summary*.

![](_page_36_Picture_5.jpeg)

# **APJI**

#### 3.1. Installasi PPPoE

![](_page_37_Picture_44.jpeg)

Pastikan kalau dari CE Router sudah bisa ping menuju internet. Pertama dari Router dan berikutnya dari PC

![](_page_37_Picture_5.jpeg)

#### 3.1. Installasi PPPoE

![](_page_38_Picture_2.jpeg)

![](_page_38_Picture_17.jpeg)

![](_page_38_Picture_4.jpeg)

## 3.1. Installasi PPPoE

![](_page_39_Picture_2.jpeg)

#### Tampilan debug

%Jan 1 03:19:54:834 2012 cpe IFNET/3/LINK UPDOWN: GigabitEthernet0/0 link status is UP.

%Jan 1 03:19:54:835 2012 cpe IFNET/5/LINEPROTO\_UPDOWN: Line protocol on the interface GigabitEthernet0/0 is UP.

%Jan 1 03:19:54:844 2012 cpe IFNET/3/LINK\_UPDOWN: Dialer10:0 link status is UP.

%Jan 1 03:19:54:845 2012 cpe IFNET/5/LINEPROTO UPDOWN: Line protocol on the interface Dialer10:0 is UP.

#Jan 1 03:19:54:872 2012 cpe NETMAN/4/IP Address Changed:

Trap 1.3.6.1.4.1.25506.2.90.3.2.0.1: Management interface IP address changed: IpAddressType is 1, IpAddress is 1.1.1.6, CustomBuildInfo is 000FE2, SerialNum is CN3AG03084.

%Jan 1 03:19:54:873 2012 cpe IFNET/5/PROTOCOL UPDOWN: Protocol PPP IPCP on the interface Dialer10:0 is UP. %Jan 1 03:19:54:873 2012 cpe PPPOEC/6/PPPOEC\_LOG\_ON: PPPoE user cpe logged on successfully.

![](_page_39_Picture_11.jpeg)

3.2. Video

![](_page_40_Picture_2.jpeg)

#### Video installasi dan konfigurasi WAN pada Router HPE

![](_page_40_Picture_4.jpeg)

## 4. KONFIGURASI

## 4.1. Konfigurasi

![](_page_41_Picture_2.jpeg)

![](_page_41_Picture_28.jpeg)

Tampilan informasi berhasilnya setting pada Router HPE

![](_page_41_Picture_5.jpeg)

#### 5.1. *Physical*

![](_page_42_Picture_2.jpeg)

![](_page_42_Picture_3.jpeg)

PPPoE biasanya tidak ada hubungan dengan *physical*. Namun, jika memang pada saat setting PPPoE tidak terkoneksi, maka coba untuk check kabel RJ45 yang sedang dipakai, baik atau tidak.

Selanjutnya check koneksi kabel tersebut ke port yang sedang dipakai untuk koneksi ke WAN. Jika kabel rusak, maka hanya ganti dengan kabel lain. Jika port yang rusak, maka coba pakai port lain untuk koneksi ke WAN.

![](_page_42_Picture_6.jpeg)

#### 5.2. *Username and Password*

![](_page_43_Picture_2.jpeg)

![](_page_43_Picture_22.jpeg)

Pastikan username dan password sesuai dengan yang sudah di terima dari ISP masing-masing.

![](_page_43_Picture_5.jpeg)

## 6. OPTIMALISASI

## 6.1. Mengubah MTU

![](_page_44_Picture_2.jpeg)

![](_page_44_Figure_3.jpeg)

Pada video di slide sebelumnya TCP-MSS dan MTU kita biarkan seperti default. Namun, apa itu TCP-MSS dan MTU?

TCP-MSS adalah besarnya *payload* atau data yang akan di *transmit* dalam suatu paket data.

MTU adalah maksimal panjang data dalam satu kali trasmisi. Mengubah TCP-MSS dan MTU akan mempengaruhi besarnya sebuah paket data yang akan di transmisi.

![](_page_44_Picture_7.jpeg)

#### 7.1. Kasus

![](_page_45_Picture_2.jpeg)

Sebuah perusahaan mempunyai sebuah router HP. Anda sebagai teknisi jaringan di kantor tersebut diminta untuk mengkonfigurasi router tersebut. Anda diminta untuk:

- 1. Mengkonfigurasi router tersebut menjadi PPPoE *client* agar bias berkomunikasi dengan PPPoE *server.*
- 2. Mengkonfigurasi router tersebut agar tiap *interface* yang terpasang kabel cat mempunyai *IP address* masing-masing.
- 3. Mengkonfigurasi router tersebut agar hanya dapat diakses oleh orang yang berkepentingan.
- 4. Mengkonfigurasi *web management* router tersebut agar *usernamenya* menjadi *kantorcabang* dan *passwordnya* menjadi *kantorcabang10.*

![](_page_46_Picture_2.jpeg)

- 1. PPP yang digunakan melalui Ethernet adalah \_\_\_\_\_\_\_\_
	- a) PPPoE
	- b) PPPoA
	- c) ATM
	- d) Frame Relay
	- e) IPsec
	- f) PSTN WAN

![](_page_46_Picture_10.jpeg)

![](_page_47_Picture_2.jpeg)

- *2. Minimum data rate* untuk ATM?
	- a) 9 .53 Mbps
	- b) 155 Mbps
	- c) 9 .53 Kbps
	- d) 253 Mbps
	- e) 1Tbps
	- f) 30Kbps

![](_page_47_Picture_10.jpeg)

![](_page_48_Picture_2.jpeg)

- 3. Limitasi untuk akses data di PTSN
	- a) 56 Kbps
	- b) 91 Kbps
	- c) 78 Kbps
	- d) 51 Kbps
	- e) 20 Kbps
	- f) 91 KBps

![](_page_48_Picture_10.jpeg)

![](_page_49_Picture_2.jpeg)

- 4. Teknologi apa yang digunakan ATM saat mentransmit data melalui media fisik?
	- a) digital analog
	- b) digital signal
	- c) data analog
	- *d) broadcast* digital
	- *e) Packet-Switching*
	- *f) Message-Switching*

![](_page_49_Picture_10.jpeg)

![](_page_50_Picture_2.jpeg)

- *5. Base rate* untuk SONET?
	- a) 51 .84 Mbps
	- b) 45 .84 Mbps
	- c) 37 Kbps
	- d) 80 .84 Mbps
	- e) 70 . 1 Kbps
	- f) 51 .84 KBps

![](_page_50_Picture_10.jpeg)